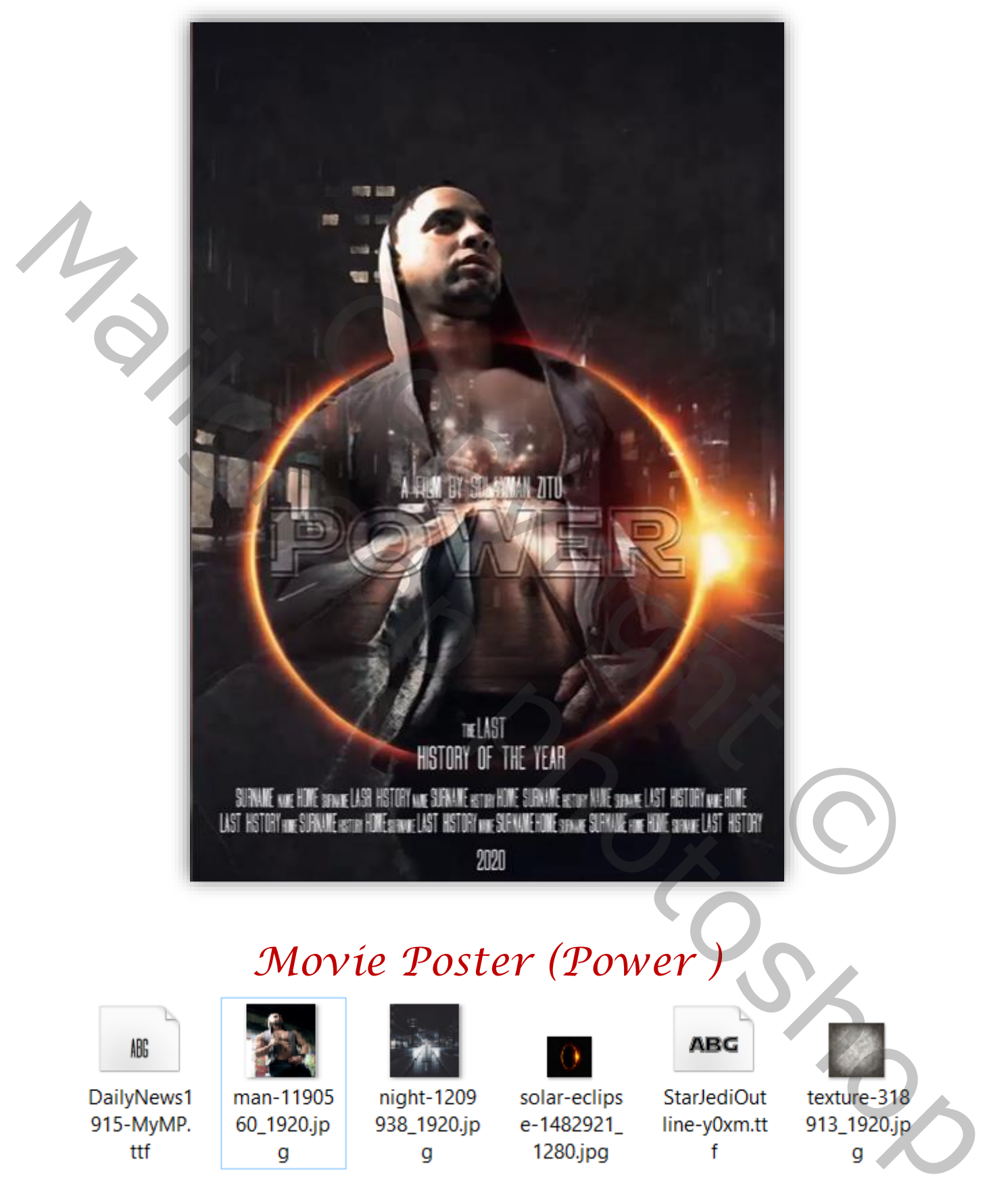

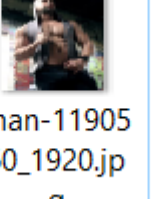

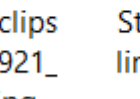

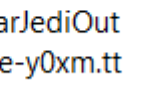

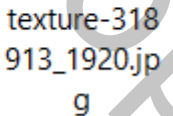

*Geef u lagen een naam, dat werkt vlotter*

*1*

*Open en nieuwe document 1280x1920 px 72 ppi kleur wit Plaats de textuur foto op je achtergrond Voeg de uitgeselecteerde foto van het model toe en verklein het zie foto*

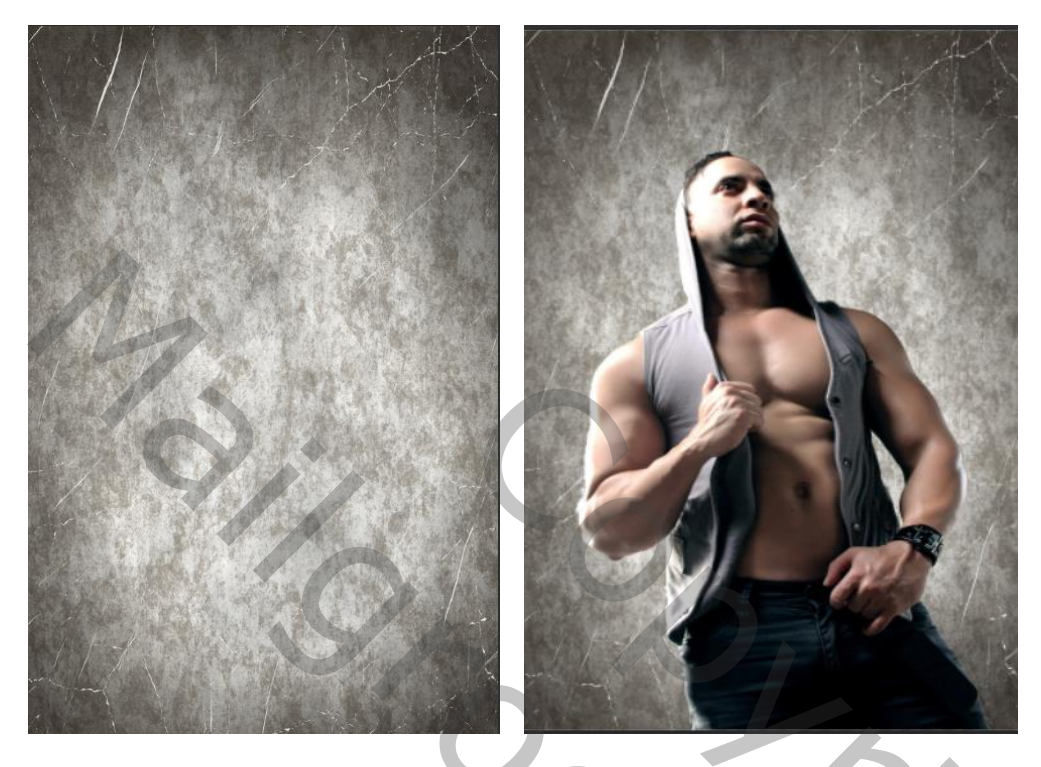

*voeg de nacht foto toe aan je werkje, en zet de overvloeimodus op vermenigvuldigen kopieer het model laag en sleep bovenaan*

*2*

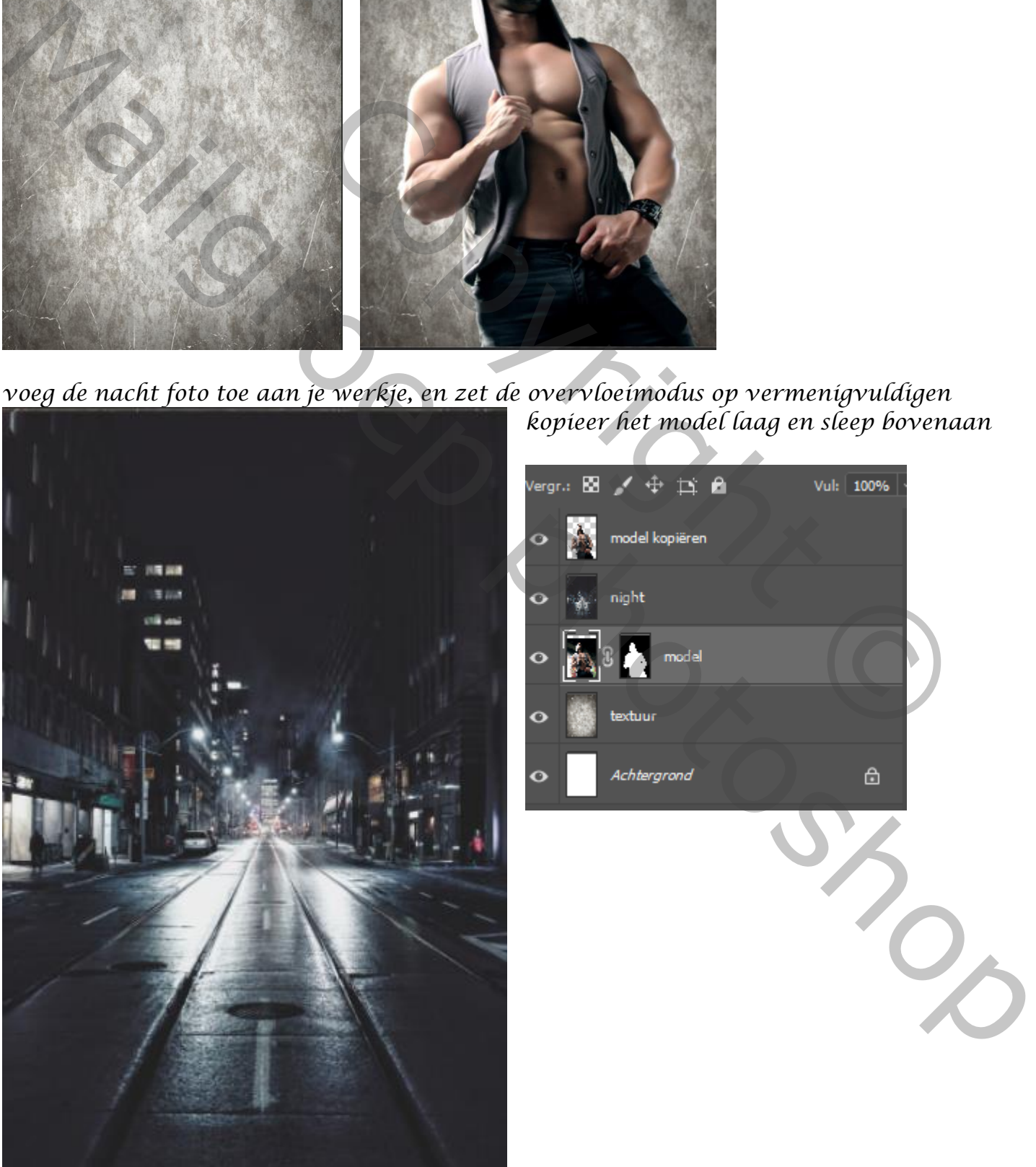

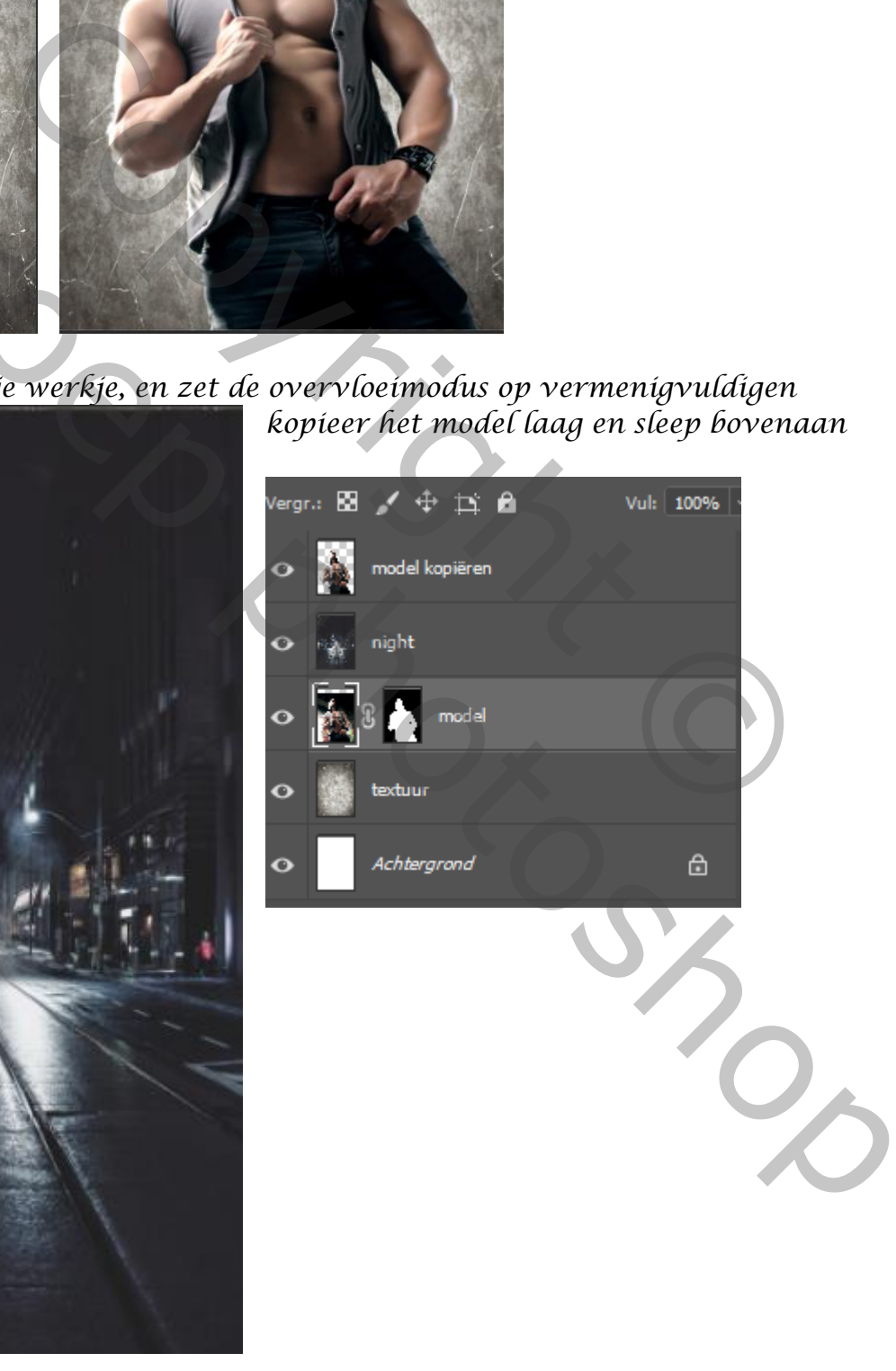

 *Movie Poster, Power Ireene*

*Voeg een laagmasker toe en met een zwart/wit verloop trek je Van midden naar boven enkele malen herhalen,* 

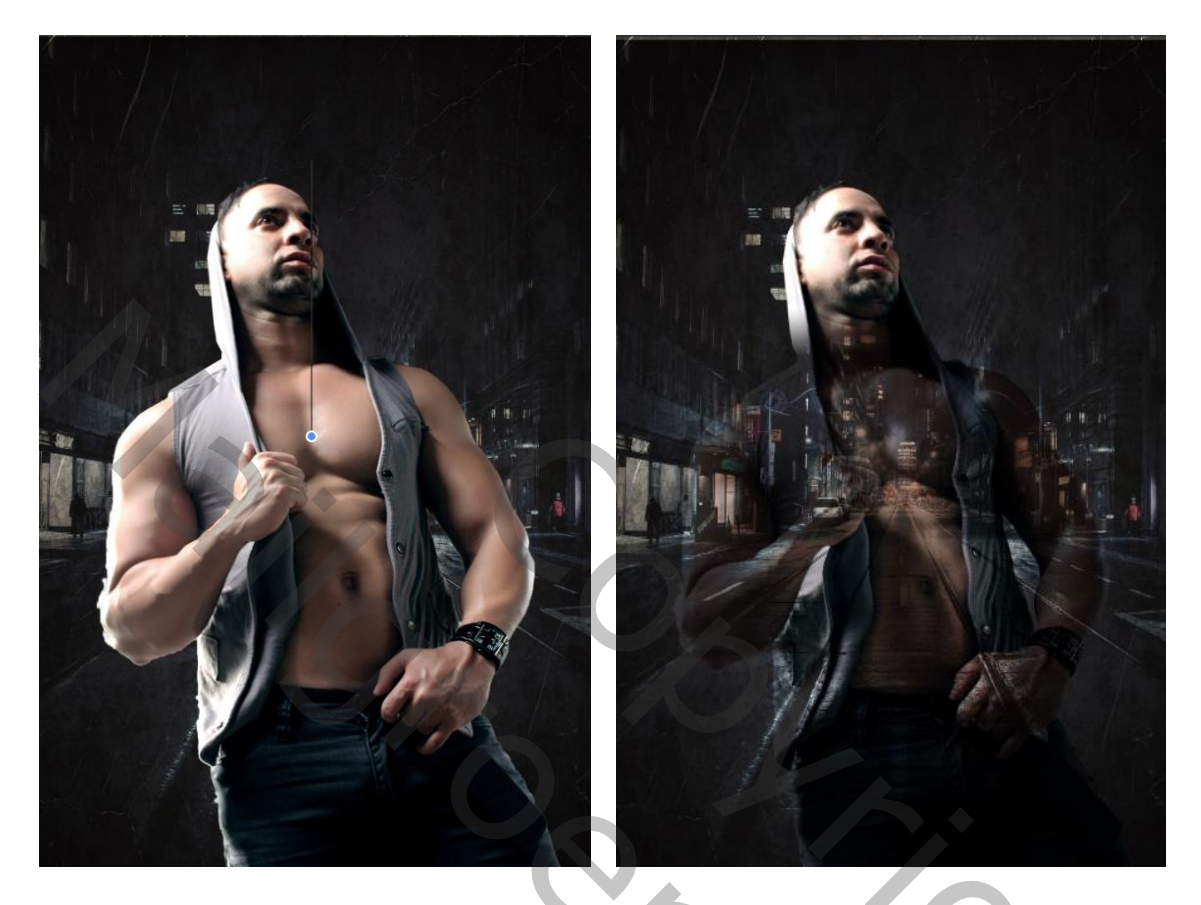

*De foto eclipse toevoegen aan je werk, zet de overvloeimodus op bleken* 

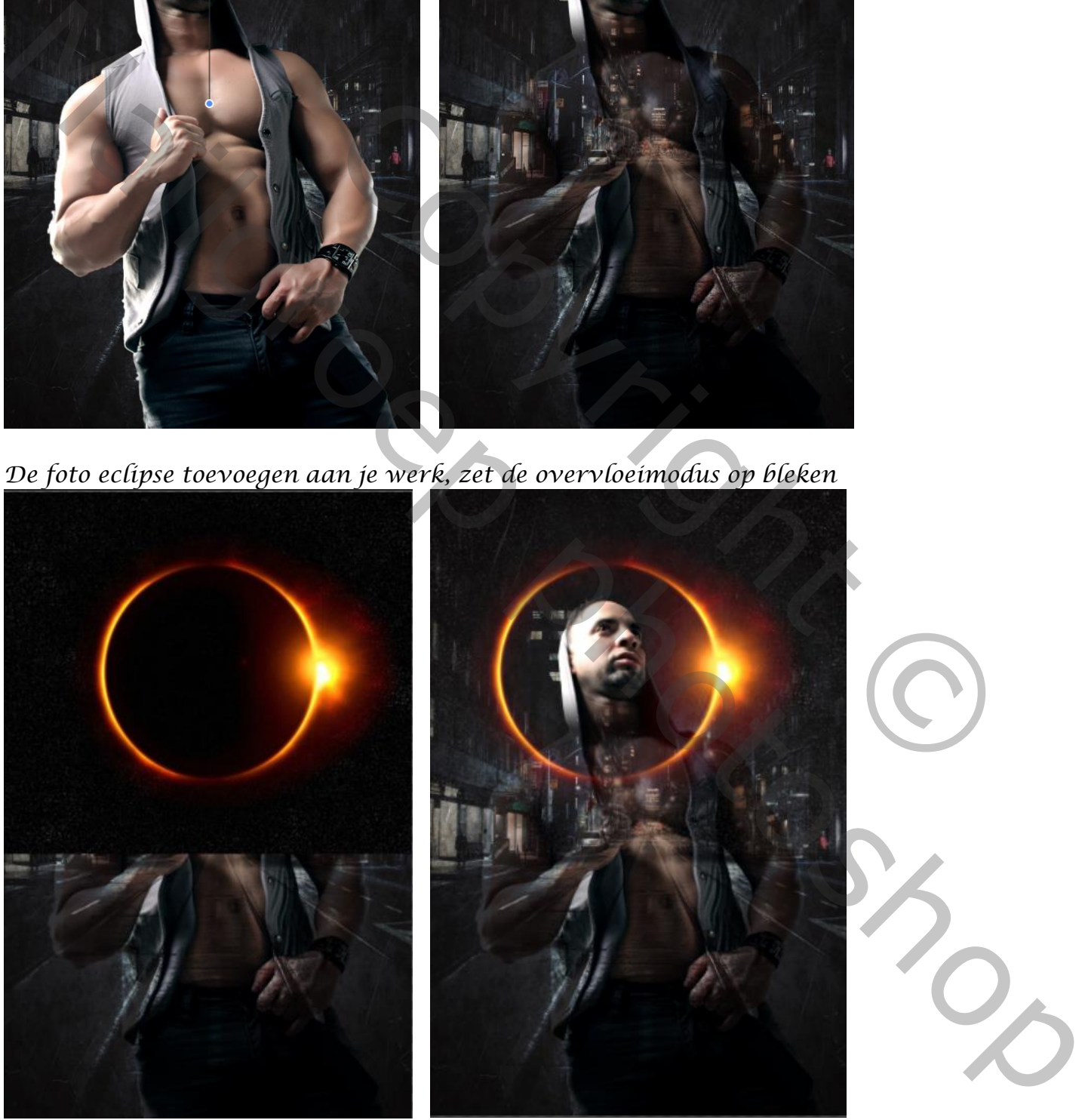

 *Movie Poster, Power Ireene*

*3*

*Afbeelding, aanpassingen, niveau zet de instelling op* 

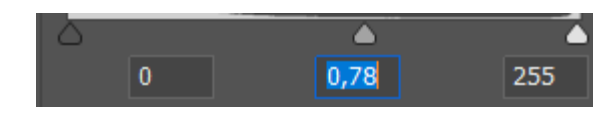

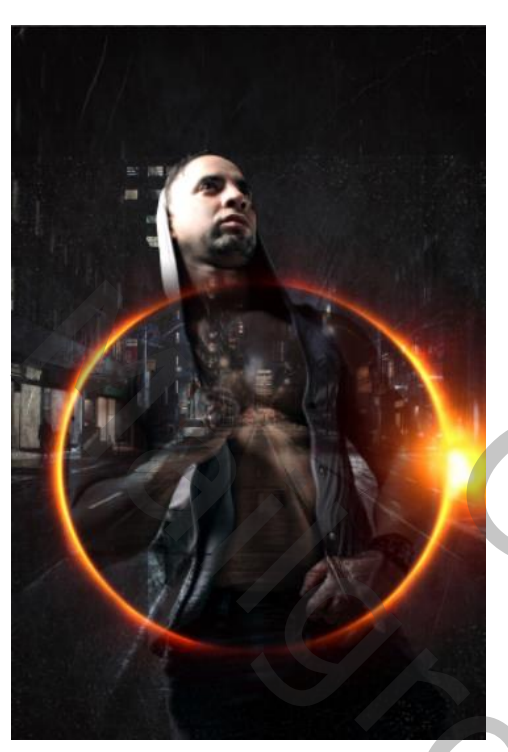

*Trek de cirkel iets omlaag, en vergroot het met een laagmasker en zacht penseel, dekking op 100% rond de cirkel gaan de tweede laag is actief, met de tool doordrukken dekking 25% kleur wit over het gelaat gaan op de onderste model laag met de tool tegenhouden instelling staat nog goed over de het lichaam van het model gaan*

*Nieuwe laag bovenaan, klik op afbeelding, afbeelding toepassen , Filter, filtergalerie, zie afbeelding*

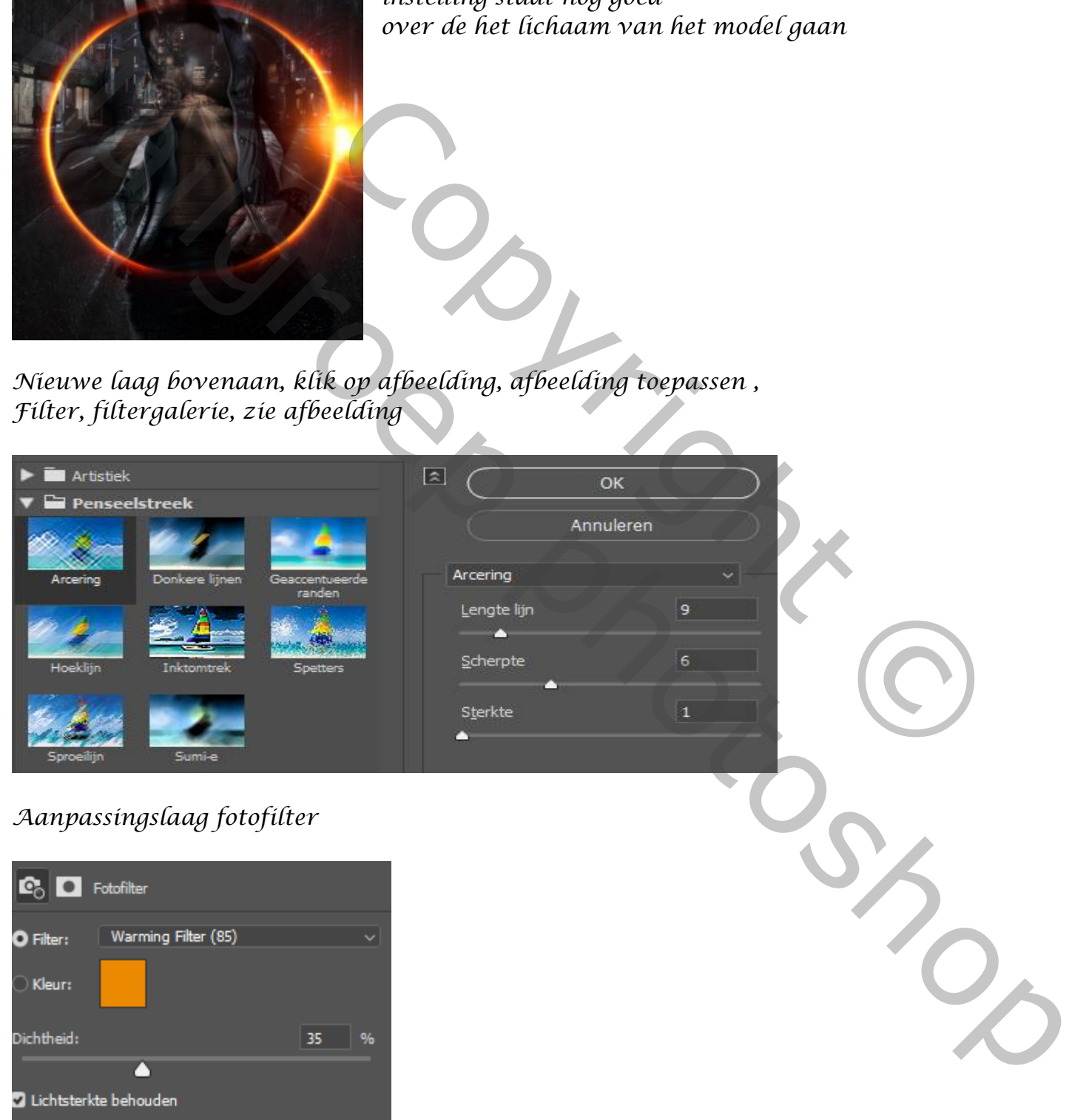

*4*

*Aanpassingslaag kleur opzoeken zet op* 

 *Movie Poster, Power Ireene*

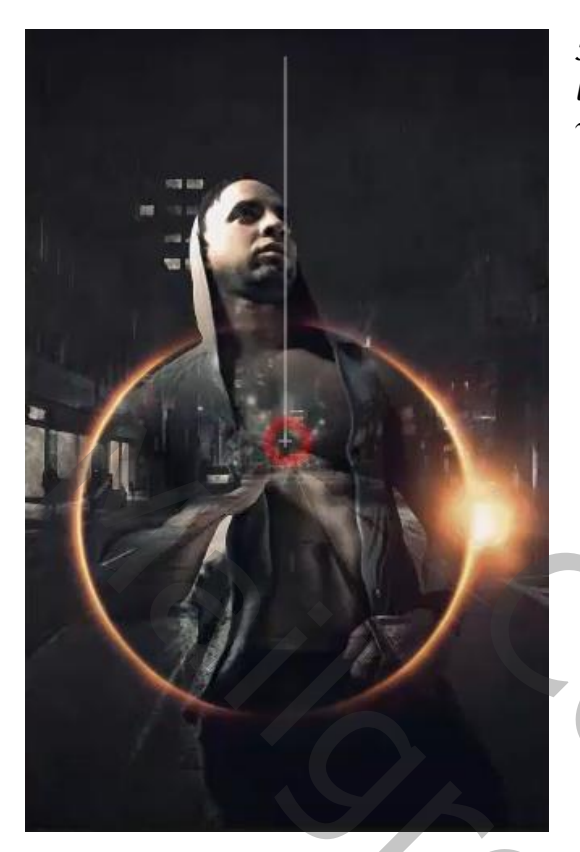

*Met radiaal verloop van zwart/wit trek je op het laagmasker van het midden naar boven*

*Nieuwe laag bovenaan met wit penseel klik je in het midden Zet de overvloeimodus op bedekken, met de trasformatie vergroten*

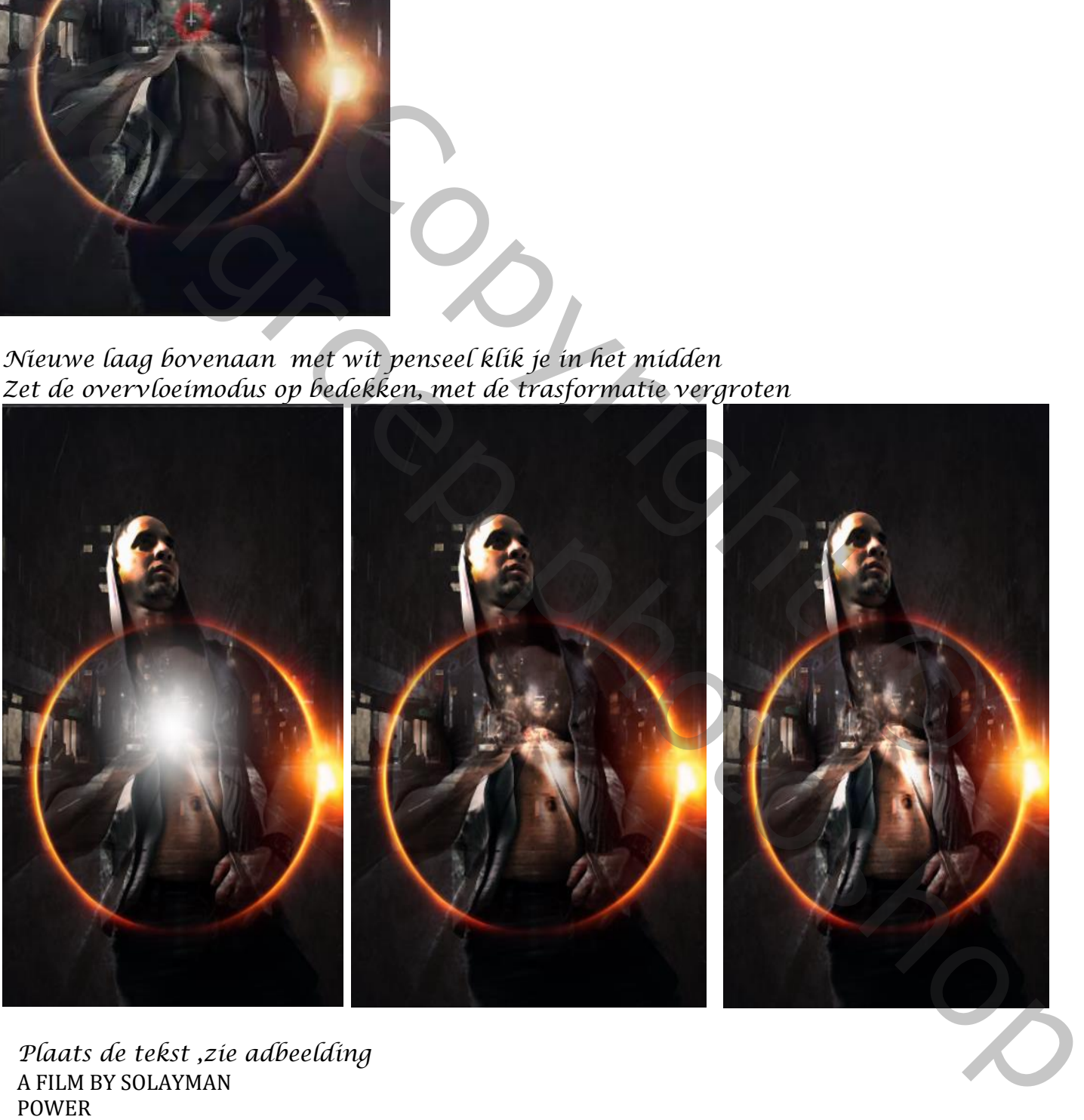

*Plaats de tekst ,zie adbeelding* A FILM BY SOLAYMAN POWER

*5*

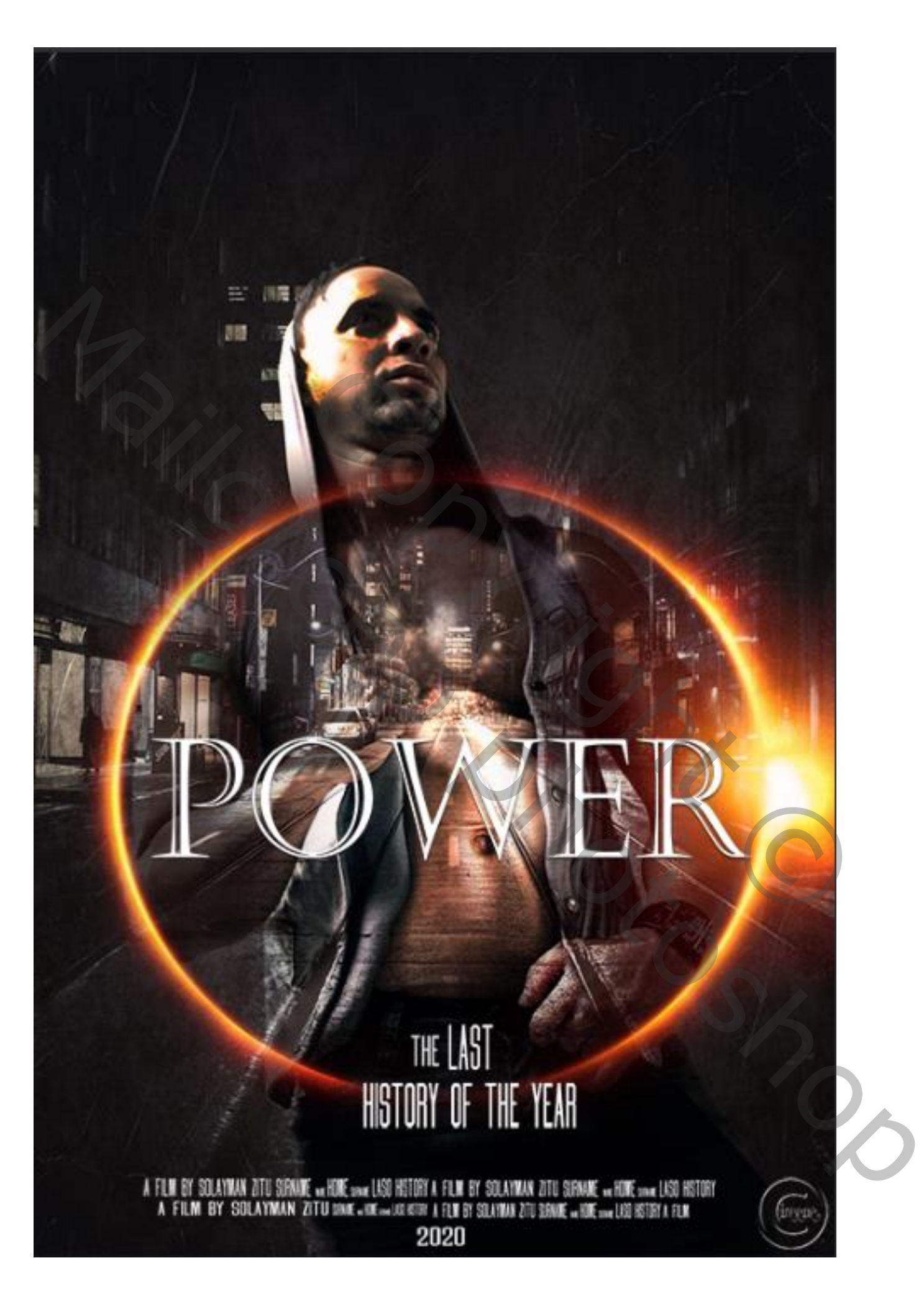

*6*

 *Movie Poster, Power Ireene*